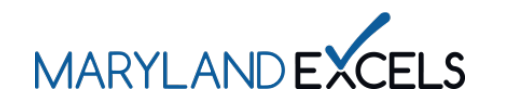

A Program Improvement Plan (PIP) provides programs with an individualized guide for continuous quality improvement. Programs participating in Maryland EXCELS submit the PIP and a statement describing their program improvement process to meet the requirements of Accreditation and Rating Scales (ACR) levels 3, 4 and 5.

Accessing Program Improvement Plan Resources

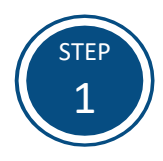

Access the Maryland EXCELS system at **[excels.marylandexcels.org](http://excels.marylandexcels.org/)** and log in using the email address and password created during account setup.

If you have misplaced or forgotten your password, select **Update/forgot my password**.

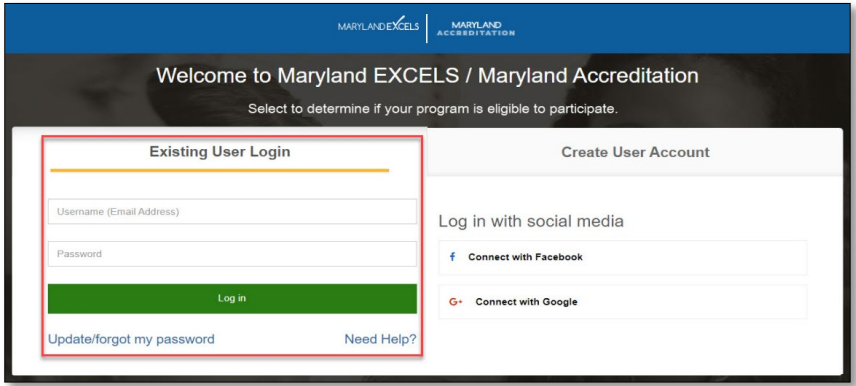

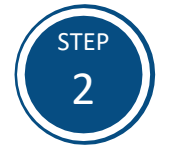

Select **Work on My Maryland EXCELS Rating.**

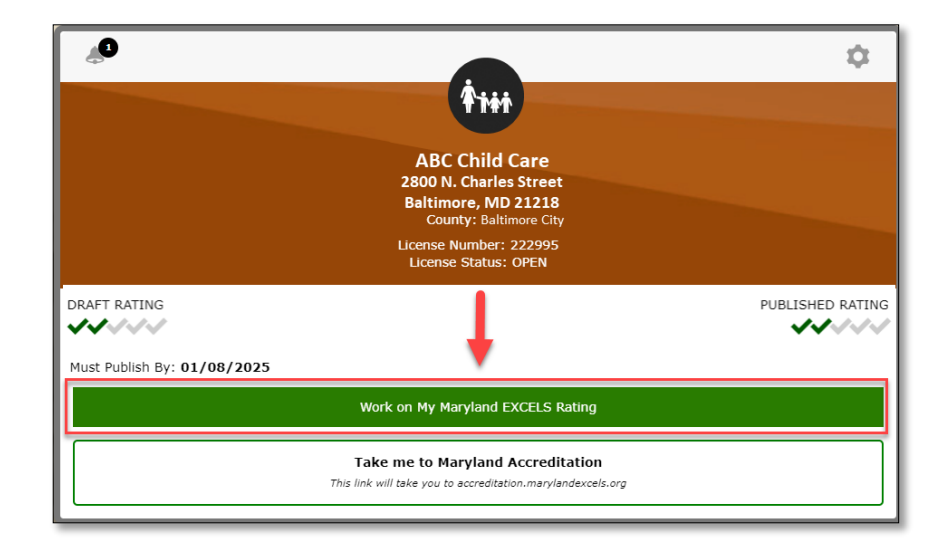

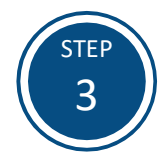

Select **Accreditation and Rating Scales (ACR)** from the Content Areas, then select **ACR 3: Program Improvement Plan**.

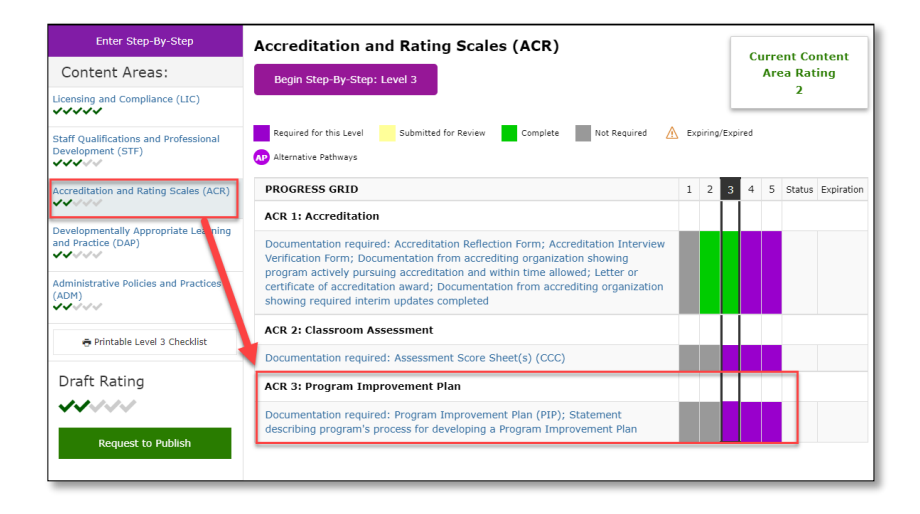

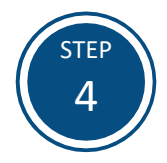

Select  $\vee$  to view the Level 3 **Requirements.**

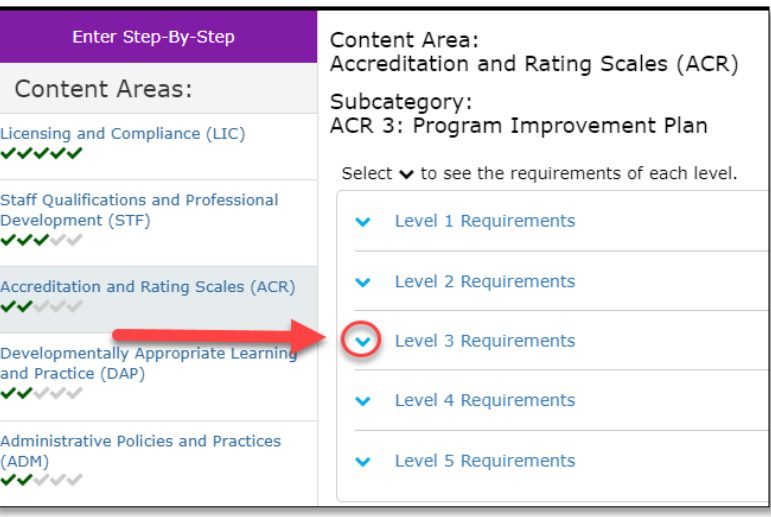

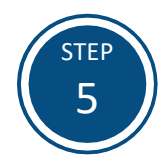

Under **Maryland EXCELS Program Improvement Plan Resources,** select **Open** to access the Program Improvement Plan (PIP) resources and to download the PIP form**.** 

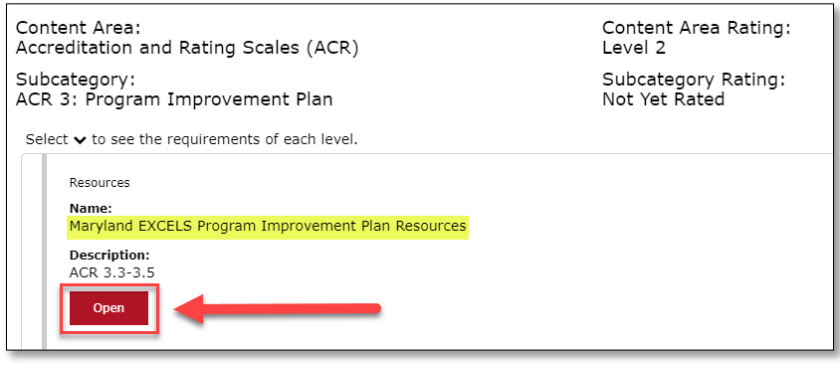

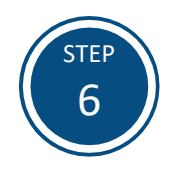

Save the Program Improvement Plan form on your computer in a location where your form is easily accessible and identifiable. Select **Save**.

When completed, the Program Improvement Plan form and statement on the process of program improvement is uploaded into ACR 3. Se[e the Uploading Documentation](https://marylandexcels.org/wp-content/uploads/2022/03/Uploading-Documentation-and-Submitting-a-Comment.pdf) and Submitting a Comment tutorial for additional instructions.

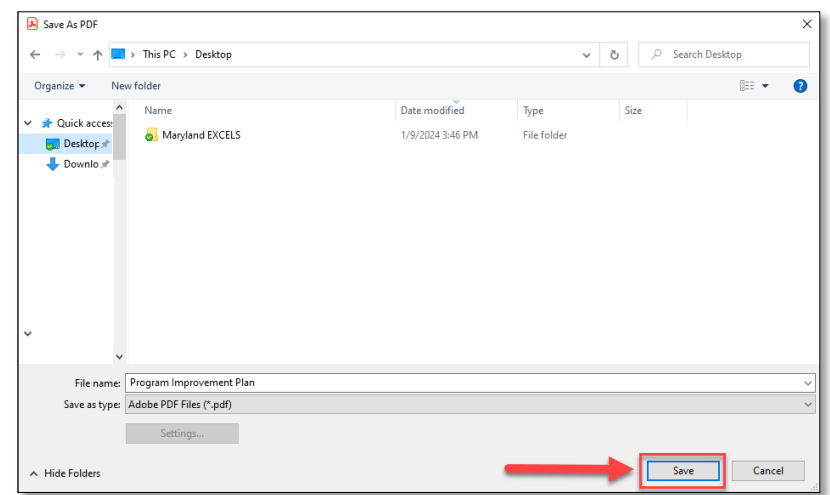

If you have questions about this process, or are having trouble accessing the Program Improvement Plan resources, please email **[info@marylandexcels.org](mailto:info@marylandexcels.org)** or, for 24/7 technology support, please call 443-872-9250.